## **REDCap - Piping**

Piping allows a user to insert previously collected data into a form or survey within the same REDCap project.

Piping can be used to insert data **into** text in the following places:

- Field Label
- Field Note
- Section Header
- Matrix field column headers
- Option labels for multiple choice fields (radio, drop-down, checkbox)
- Slider field labels (i.e. text displayed above slider bar)
- Custom record locking text (if defined, displayed at bottom of form)
- Survey Instructions
- Survey Completion Text
- Survey invitation emails (sent via Participant List or Automated Invitations) includes both subject and message
- Custom text displayed at top of Survey Queue
- Inside the URL for a survey's 'Redirect to a URL' setting

To pipe in previously collected data, insert the variable name in brackets where you want the collected data to appear.

For example, if the information you want to pipe in is a patient's date of birth, you will use the assigned variable name for that question within brackets:

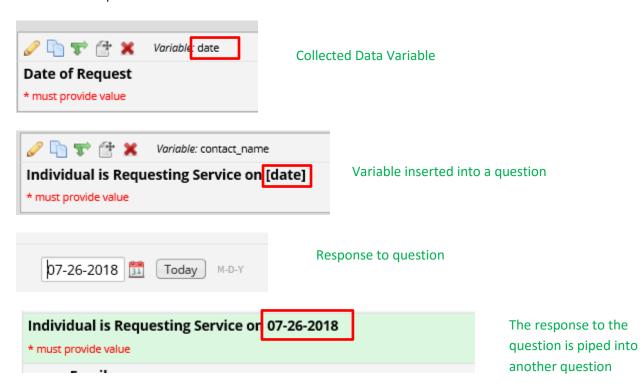

Data can be piped **into** the places from the bulleted list above **from** any types of fields.

If you are piping data **from** a multiple choice field (i.e. radio or dropdown), the response will appear as the text (label) value, not the raw data value.

In this example, we are piping in the data associated with the question, "Did the student pass?" (variable name=pass). The piped field will appear as:

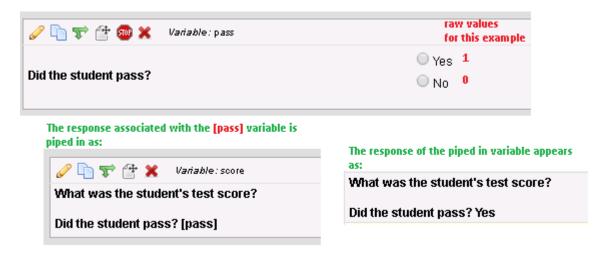

If you are piping data **from** a non-multiple choice field type (i.e. notes field or text field), the response will appear as the literal value.

In this example, we are piping in the data associated with the field, "Name of Individual Requesting Service" (variable name=contact\_name). The data is being piped into the survey completion text:

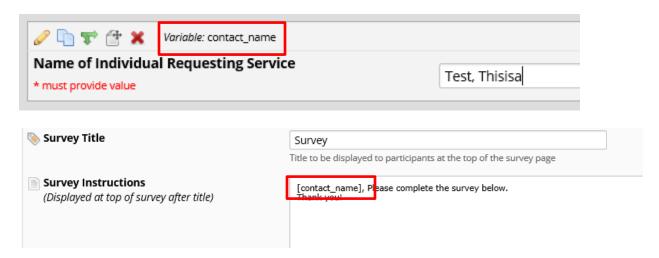

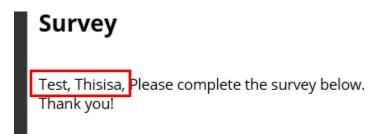

To cross-event pipe in longitudinal projects, include the event name in brackets before the variable name in brackets. The event name is located on the 'Define My Events' page.

For example, "What is your name?" is included in Event 1, but you are working in a form within another Event. The piping should appear as: [event\_1\_arm\_1][name]

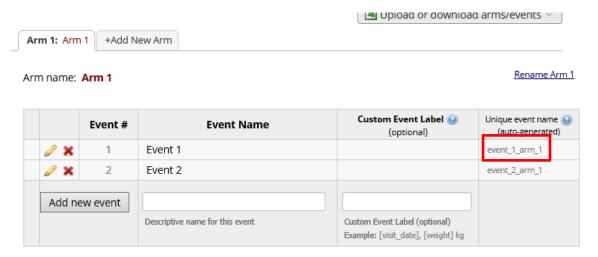